# VCS(Video Communication Server)/Expressway X14.x 업그레이드 - 가이드 & FAQ

#### 목차

소개

FAQ

배경 정보 모든 구축에 대한 중요 정보 업그레이드 전 작업 업그레이드 지침 업그레이드 후 작업 라이센스 1. 업그레이드하려면 릴리스 키가 필요합니까? 2. 라이센스를 마이그레이션해야 합니까? 3. 어떤 라이센스를 업그레이드해야 합니까? 4. Smart Licensing을 활성화해야 합니까? 호환성 1. X14.x로 바로 업그레이드할 수 있습니까? 2. 어떤 Cisco Unified Communications Manager 및 IM&Presence 버전이 Expressway와 호환 됩니까? 3. 어떤 CMS 버전이 Expressway 12.X 및 14.X와 호환됩니까? 업그레이드 후 1. 업그레이드 후에 수행해야 하는 추가 작업이 있습니까? 2. 업그레이드가 성공적으로 완료되었는지 확인하려면 어떻게 해야 합니까? 3. 성공적으로 업그레이드한 후 Virtual Expressway 서버에 "지원되지 않는 하드웨어" 또는 "부 적합한 하드웨어 경고"에 대한 새 경고가 표시됩니까? MRA(Mobile Remote Access) 1. 업그레이드에 CUCM(Cisco Unified Communications Manager)의 컨피그레이션을 변경해야 합니까? 2. 업그레이드하려면 Expressway-C 인증서를 변경해야 합니까? 업그레이드 전 1. 업그레이드 전에 확인해야 할 사항은 무엇입니까? 업그레이드 프로세스 1. 클러스터링된 시스템의 업그레이드 순서는 무엇입니까? 2. Expressway-C와 Expressway-E를 동시에 업그레이드할 수 있습니까? 3. Expressway 업그레이드 이미지는 어디에서 다운로드할 수 있습니까? 4. 업그레이드는 어떻게 시작합니까? 5. 업그레이드 프로세스는 얼마나 걸립니까? 6. 업그레이드를 수행하려면 어떤 액세스 권한이 필요합니까? 백업 및 복원 1. 업그레이드하기 전에 백업을 수행해야 합니까? 2. 업그레이드 전에 Expressway의 스냅샷을 만들 수 있습니까? 3. 업그레이드 전에 가지고 있던 이전 시스템으로 롤백/복귀할 수 있습니까?

물리적 어플라이언스 서버

1. 물리적 어플라이언스 서버에서 이 버전으로 업그레이드할 수 있습니까?

2. CE1100이 있는데 X14.0.x 및 X14.2.x로 업그레이드할 수 있습니까?

#### X14.2 업그레이드에 대한 중요 참고 사항:

- 1. Expressway X14.2는 Smart Licensing만 지원합니다.
- 2. Expressway X14.2는 엔드포인트에 대한 2,500개의 암호화된 신호 처리 세션에 대한 한도
- 를 설정하며 Cisco 버그 ID CSCwc와 관련된 트래픽 서버 동작의 변경 사항[을 포함합니다](https://tools.cisco.com/bugsearch/bug/CSCwc69661)

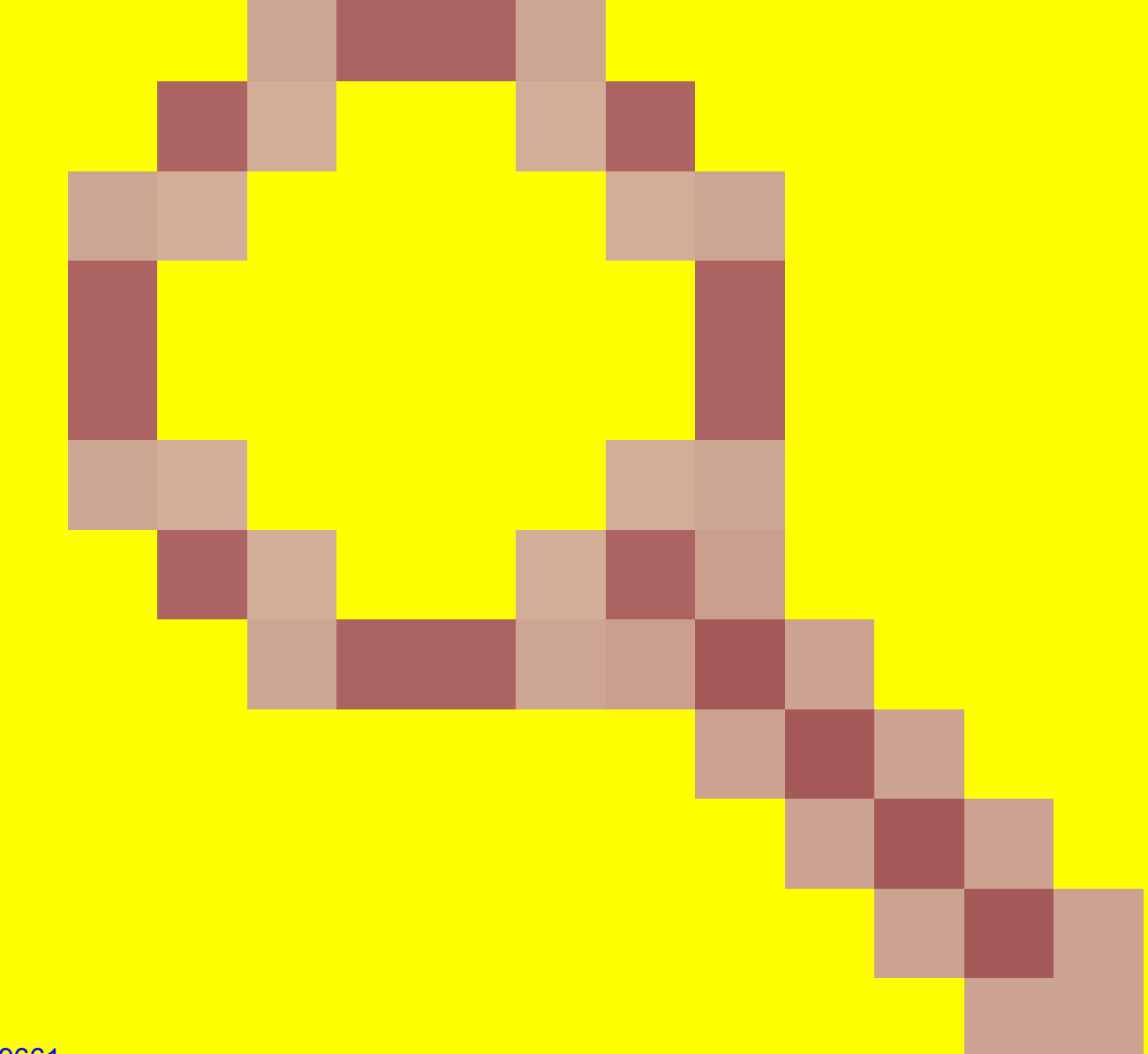

#### [69661](https://tools.cisco.com/bugsearch/bug/CSCwc69661)

이는 MRA 장애로 이어질 수 있습니다. X14.2로 업그레이드하기 전에 릴리스 정보 및 관리 가 이드를 읽어보십시오. 자세한 내용은 이 문서의 [업그레이드 전 작업 섹션](https://www.cisco.com/c/ko_kr/support/docs/unified-communications/expressway/217743-upgrade-of-video-communication-server-v.html#anc2)의 참고 4를 참조하 십시오.

3. Expressway에 구성된 사용자 지정 MTU 크기가 있는 경우, 업그레이드 후 연결 및 미디어 에 문제가 발생하는 기본값인 1500으로 변경되며, 이는 Cisco 버그 ID CSCwc에서 [추적됩니](https://tools.cisco.com/bugsearch/bug/CSCwc74590) [다74590](https://tools.cisco.com/bugsearch/bug/CSCwc74590)

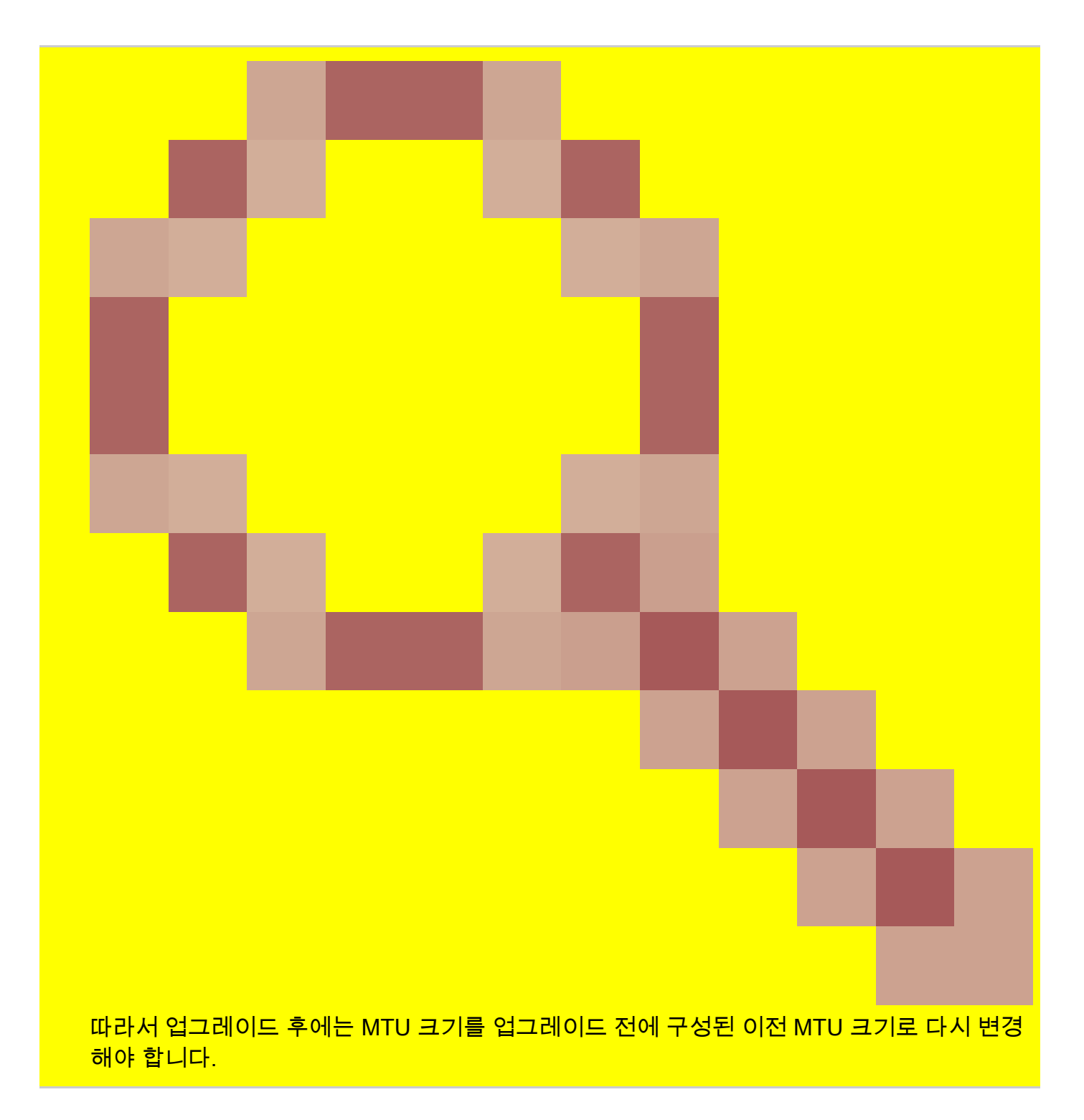

## 소개

이 문서에서는 Expressway 업그레이드 프로세스에 대해 설명하고 자주 묻는 질문에 대한 답을 제 공합니다.

### 배경 정보

이 문서의 정보는 Expressway 및 VCS(Video Communication Server)에 모두 적용됩니다. 이 문서 는 Expressway를 참조하지만 VCS와 상호 교환할 수 있습니다.

 $\blacklozenge$  참고: 이 문서는 업그레이드에 도움이 되도록 설계되었지만 Expressway 릴리스 정보를 대체 하지는 않습니다. 그들은 진실의 근원이다. 업그레이드를 진행하기 [전에](https://www.cisco.com/c/ko_kr/support/unified-communications/expressway-series/products-release-notes-list.html) 항상 대상 버전의 릴리스 정보를 참조하십시오.

### 모든 구축에 대한 중요 정보

- 1. 업그레이드 단계는 독립형 시스템 및 클러스터링된 <u>시스템</u>에 대한 <u>여기</u>의 릴리스 정보에서 확 인할 수 있습니다.
- 버전 X8.11.4 이상에서 X14.x로 직접 업그레이드할 수 있습니다. 중간 버전은 필요하지 않습 2. 니다. X8.11.4 이전의 모든 버전에서 업그레이드하려면 X8.11.4로의 중간 업그레이드가 필요 합니다.
- 3. Expressway를 X12.5.4 이상으로 업그레이드하는 경우에는 릴리스 키가 필요하지 않습니다. 하지만 Cisco VCS 시스템에는 필요합니다.
- 클러스터의 경우 먼저 클러스터의 "기본" 서버에서 업그레이드를 시작합니다. "기본" 노드가 4. 업그레이드되면 "하위" 노드를 한 번에 하나씩 업그레이드할 수 있습니다. 이를 통해 구성 데 이터 손실의 위험을 방지하고 서비스 연속성을 유지할 수 있습니다.
	- 참고: System > Clustering(시스템 > 클러스터링) 메뉴에서 "Primary(기본)"를 찾을 수 있 습니다. "Configuration primary(컨피그레이션 기본)" 번호는 동일한 페이지의 피어 목록 에서 "Primary peer(기본 피어)"를 가리킵니다.

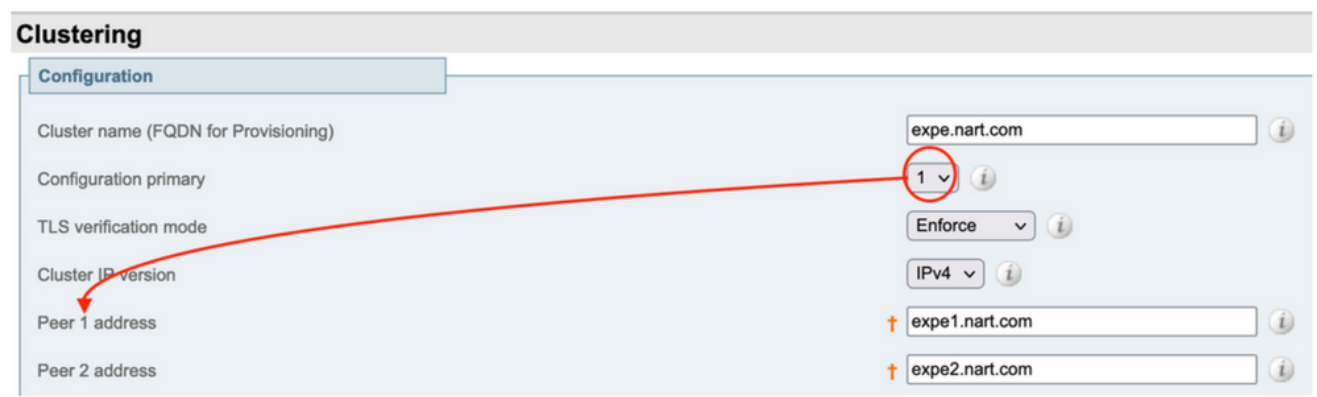

- Expressway-E와 Expressway-C "기본"을 동시에 업그레이드할 수 있습니다. 또는 5. Expressway-E 클러스터를 먼저("기본", "종속") 업그레이드한 다음 Expressway-C 클러스터 를("기본", "종속") 업그레이드할 수 있지만 업그레이드 창 마지막에 모든 서버(Expressway-C 및 Expressway-E)가 동일한 버전인지 확인합니다.
- Expressway를 통한 Cisco Meeting Server(CMS) WebRTC Proxy 기능과 Expressway-E를 6. TURN 서버로 사용하는 경우 업그레이드 후 기능을 계속하려면 WebRTC에 대해 CMS 버전 2.9.3 또는 3.0 이상을 실행해야 합니다. Cisco 버그 ID CSCv01243과 관련된 TURN 서비스 비호환성으로 인해 CMS의 이전 릴리스[가 작동하지 않습니다.](https://bst.cloudapps.cisco.com/bugsearch/bug/CSCvv01243)
- 7. MRA(Mobile and Remote Access)용 푸시 알림이 활성화된 경우 Expressway를 업그레이드 하기 전에 CUCM(Cisco Unified Communications Manager)/IMP(Instant Messaging and Presence) 버전 11.5.1.18900-97 또는 12.5.1.13900-152 또는 14.0.1.10000-20 이상에서 실 행해야 합니다.

참고: CUCM(CUCM) > Advanced features(고급 기능) > Cisco Cloud Onboarding(Cisco

Cloud 온보딩)에서 푸시 알림이 활성화되었는지 확인하고, Enable push notifications(푸 시 알림 활성화)가 선택(활성화)되었는지 확인할 수 있습니다.

# **Cisco Cloud Onboarding Configuration**

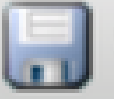

Save

Generate Voucher

#### **Status**

Cisco Cloud Onboarding Completed. If you enable or a should be performed during a maintenance window.

#### **Push Notifications Settings**

Enable Push Notifications

Note: By enabling Push Notifications, users accessing Cisco encrypted from your Cisco Unified CM IM and Presence ser and failure counts for push notifications will always be sent

# 업그레이드 전 작업

1. 업그레이드 후 MRA 기능을 계속하려면 Expessway-C 인증서에 서명한 루트 및 중간 인증서를 CUCM 게시자에 "tomcat-trust" 및 "callmanager-trust"로 업로드해야 합니다.

인증서를 업로드한 후 모든 관련 CUCM 노드에서 "Cisco Tomcat" 서비스, "Cisco callmanager" 서 비스 및 "Cisco TFTP" 서비스를 재시작합니다(Cisco HAProxy 서비스는 Tomcat 서비스 재시작과 함께 자동으로 재시작됨).

이는 Cisco 버그 ID CSCvz20720의 변경 사항[으로 인해 필요합니다](https://bst.cloudapps.cisco.com/bugsearch/bug/CSCvz20720). 이는 비보안 전화기 프로필을 사용하고 Expressway-C에 추가된 CUCM 클러스터에 대해 " TLS 확인 모드"가 비활성화된 경우에 도 필요합니다.

이를 달성하는 데 필요한 정확한 단계에 대한 자세한 내용은 CUCM에 [Expressway-Core의 루트 및](https://www.cisco.com/c/ko_kr/support/docs/unified-communications/expressway/217748-upload-the-root-and-intermediate-certifi.html) [중간 인증서 업로드 문서를 참조하십시오](https://www.cisco.com/c/ko_kr/support/docs/unified-communications/expressway/217748-upload-the-root-and-intermediate-certifi.html).

참고: 명령 utils service restart Cisco Tomcat을 사용하면 명령행에서만 "Cisco Tomcat" 서비 스를 재시작할 수 있습니다.

2. X14.2 이후부터는 Unified Communications 서버(CUCM, IM&P, CUC 및 CMS)에서 TLS 확인이 Off로 설정되어 있더라도 해당 서버의 CA 인증서(루트 및 중간 CA 모두)를 Expressway-C 트러스트 저장소에 추가해야 합니다. 이렇게 하지 않으면 X14.2 이상으로 업그레이드한 후 MRA 로그인 문제 가 발생할 수 있습니다.

또한 Expressway-C가 연결되는 통합 커뮤니케이션 서버의 FQDN은 해당 서버의 인증서에서 SAN 목록에 있어야 합니다.

이러한 변경은 Cisco 버그 ID CSCwc69661에서 추적한 Expressway의 보안 개선 사[항에 추가되었](https://bst.cloudapps.cisco.com/bugsearch/bug/CSCwc69661) [습니다](https://bst.cloudapps.cisco.com/bugsearch/bug/CSCwc69661). 이에 대한 자세한 내용은 [X14.2 릴리스 정보를 참조하십시오](https://www.cisco.com/c/ko_kr/support/unified-communications/expressway-series/products-release-notes-list.html).

더 자세한 내용은 문서를 참조하십시오 [CSCwc에서 소개한 MRA 서비스에 대한 Expressway](https://www.cisco.com/c/ko_kr/support/docs/unified-communications/expressway/218018-troubleshoot-expressway-traffic-server-c.html) [Traffic Server 인증서 확인 문제 해결69661](https://www.cisco.com/c/ko_kr/support/docs/unified-communications/expressway/218018-troubleshoot-expressway-traffic-server-c.html)

3. X14.2 이상에서는 Smart Licensing이 Expressway에서 사용할 수 있는 유일한 라이센스 모드입 니다. 기존 PAK(옵션 키) 기반 라이센스 모델은 제거되었습니다.

일반적으로 MRA용 Expressway만 사용하는 경우 라이센스가 필요하지 않으며 이러한 변경은 시스 템에 영향을 주지 않습니다. 그러나 B2B 통화를 사용하거나 Expressway(또는 라이센스가 필요한 기타 기능)에 엔드포인트를 등록하는 경우 Expressway-C 및 Expressway-C가 클라우드에서 직접 또는 프록시를 통해 Cisco Smart Software Manager에 액세스하거나 Cisco Smart Software Manager On-Prem에 연결할 수 있는지 확인해야 합니다.

Smart Licensing은 X14.2로 업그레이드한 후 기본적으로 활성화되지만 CSSM(Cloud 또는 onprem)에 성공적으로 연결해야 합니다.

이에 대한 자세한 내용은 [X14.2 릴리스](https://www.cisco.com/c/ko_kr/support/unified-communications/expressway-series/products-release-notes-list.html) 정보에서 확인할 수 [있습니다](https://www.cisco.com/c/ko_kr/support/unified-communications/expressway-series/products-release-notes-list.html).

4. X14.2 이후부터는 Expressway가 2500개의 암호화 세션 제한으로 제한됩니다(여기서 2500개의 세션은 모든 MRA 세션 + 통화 + Expressway에 대한 엔드포인트 등록의 합계입니다). 한 클라이언 트와 단일 MRA 세션이 2개 이상의 암호화 세션을 사용할 수 있으며 이중 등록 엔드포인트(H.323 및 SIP)와 동일하며 각 엔드포인트가 2개의 암호화 세션을 사용할 수 있습니다.

일반적으로 MRA에만 사용되는 소형 고속도로에는 영향을 주지 않지만 MRA에 사용되는 중형 또는 대형 고속도로에는 영향을 주지 않습니다.

X14.2 이전에는 대형 Expressway가 최대 3,500개의 MRA 세션을 처리할 수 있었지만 X14.2에서는 2,500개로 제한됩니다.

고속도로 용량이 절반으로 줄어들 수 있다는 의미다. 예를 들어, Jabber 사용자가 2,500명(전화 및 IM&P 서비스 포함)인 경우 X14.2로 업그레이드한 후 Expressway에서 이를 5,000개의 암호화된 신 호 세션으로 표시하고 2,500개 이상의 세션은 거부되어 MRA 통화 및 등록에 영향을 줍니다.

X14.2에서는 이 제한을 제거할 수 없습니다.

이에 대한 자세한 내용은 [X14.2 릴리스](https://www.cisco.com/c/ko_kr/support/unified-communications/expressway-series/products-release-notes-list.html) 정보에서 확인할 수 [있습니다](https://www.cisco.com/c/ko_kr/support/unified-communications/expressway-series/products-release-notes-list.html).

5. Expressway 클러스터가 있는 경우 클러스터 경보가 없는지 확인합니다(From Status > Alarms).

참고: "Cluster TLS permissive - Cluster TLS verification mode allows invalid certificates"에 대 한 경보 번호 "40049"만 있는 경우 이 경보를 무시하고 업그레이드를 계속할 수 있지만, 다른 클러스터 경보는 업그레이드 전에 처리해야 합니다.

6. Expressway 클러스터가 있는 경우 SSH를 통해 업그레이드하려는 Expressway 서버에 연결하고 "root" 사용자를 사용하여 다음 명령을 실행합니다. cd / && ./sbin/verify-syskey

 $\blacklozenge$  참고: 이 명령은 출력을 제공하지 않아야 합니다. 이 명령의 결과로 "오류"가 발생하는 경우 업 그레이드를 진행하기 전에 TAC 케이스를 열어 오류를 수정합니다.

# cd / && ./sbin/verify-syskey

7. 마지막으로, 업그레이드 전에 백업을 수행합니다(Maintenance(유지 관리) > Backup and Restore(백업 및 복원)에서). 각 서버에서 이를 수행합니다.

# 업그레이드 지침

- 1. Expressway <u>[소프트웨어 다운로드](https://software.cisco.com/download/home/286255326/type/280886992/release)</u>에서 업그레이드 파일(이름이 ".tar.gz"로 끝남)을 다운로드 합니다(예: X14.0.6의 경우 "s42700x14\_0\_6.tar.gz" 다운로드).
- 2. 업그레이드 파일(예: "s42700x14\_0\_6.tar.gz")을 Expressway에 업로드합니다 (Maintenance(유지 관리) > Upgrade(업그레이드)에서 Browse(찾아보기)를 클릭하여 PC에서 업그레이드 파일을 찾은 다음 Upgrade(업그레이드)를 클릭합니다).

 $\blacklozenge$  참고: Upgrade(업그레이드)를 클릭하면 업그레이드 파일이 Expressway에 업로드됩니 다. 업로드가 완료되면 Continue(계속)를 눌러 업그레이드를 진행합니다. 서버가 소프트 웨어를 설치하고 마지막에 새 소프트웨어로 전환하기 위해 Reboot(재부팅)를 요청합니 다.

## 업그레이드 후 작업

Expressway 업그레이드 후 기본 Expressway-C 서버에서 Unified Communications 노드를 새로 고 쳐야 합니다.

- Configuration(컨피그레이션) > Unified communication(Unified 커뮤니케이션) > Unified CM servers(Unified CM 서버)로 이동합니다. 모든 CUCM 클러스터를 선택하고 Refresh(새로 고침)를 선택합니다.

- Configuration(컨피그레이션) > Unified communication(통합 커뮤니케이션) > IM and presence service nodes(IM and presence 서비스 노드)로 이동합니다. 모든 IM&P 클러스터를 선택하고 새로 고침을 선택합니다.

- Configuration(컨피그레이션) > Unified communication(유니파이드 커뮤니케이션) > Unity Connection Servers(Unity 연결 서버)로 이동합니다. 모든 CUC 클러스터를 선택하고 Refresh를 선 택합니다.

## FAQ

라이센스

1. 업그레이드하려면 릴리스 키가 필요합니까?

A. Expressway를 버전 X12.5.4 이상으로 업그레이드하는 데 릴리스 키가 필요하지 않습니다(릴리 스 키는 Cisco VCS 시스템에 계속 사용됨).

2. 라이센스를 마이그레이션해야 합니까?

A. 업그레이드 전에 Expressway에 설치된 라이센스는 새 버전으로 자동 마이그레이션됩니다.

3. 어떤 라이센스를 업그레이드해야 합니까?

A. 동일한 서버에서 X8.11.4 이상에서 이후 버전으로 업그레이드하려는 경우 추가 라이센스가 필요 하지 않으며, 현재 라이센스는 자동으로 새 버전으로 마이그레이션됩니다(VCS 시스템에는 릴리스 키가 여전히 필요함).

이러한 라이센스는 버전 X12.5.4부터 필요하지 않습니다.

LIC-SW-EXP-K9 릴리스 키(X12.5.4부터 Expressway Systems의 업그레이드 시 기본적으로 제공 됩니다. VCS 시스템에는 여전히 필요합니다.)

LIC-EXP-TURN TURN RELAY 라이센스(기본 제공)

LIC-EXP-GW Interworking Gateway(기본 제공)

LIC-EXP-AN 고급 네트워킹(기본 제공)

버전 X12.6 이상에서는 이러한 라이센스가 필요하지 않습니다.

LIC-EXP-SERIES Expressway Series(이제 상태 > 개요에서 서비스 설정 마법사를 통해 UI에서 이 를 변경할 수 있습니다)

LIC-EXP-E Traversal 서버 라이센스(Status > Overview에서 Service Setup Wizard(서비스 설정 마 법사)를 통해 UI에서 변경할 수 있음)

4. Smart Licensing을 활성화해야 합니까?

A. X14.2 이후부터는 Smart Licensing이 필수입니다. X14.2 이전 버전에서는 옵션 키 라이센스 모 델을 계속 사용할 수 있습니다.

Smart Licensing은 X14.2로 업그레이드한 후 기본적으로 활성화되지만 CSSM(Cloud 또는 on-

prem)에 연결되었는지 확인해야 합니다.

#### 호환성

1. X14.x로 바로 업그레이드할 수 있습니까?

A. 버전 X8.11.4 이상에서 X14.x(또는 X12.x) Expressway 릴리스로 직접 업그레이드할 수 있습니 다. X8.11.4보다 낮은 버전에는 2단계 업그레이드가 필요합니다. 자세한 내용은 릴리스 정보에서 확인할 수 있습니다.

2. 어떤 Cisco Unified Communications Manager 및 IM&Presence 버전이 Expressway와 호환됩니 까?

A. MRA를 통해 Jabber에 대한 푸시 알림을 사용하는 경우 최소 버전은 11.5.1.18900-97, 12.5.1.13900-152 또는 14.0.1.10000-20입니다.

CUCM admin page Advanced features(CUCM 관리 페이지 고급 기능) > Cisco Cloud Onboarding(Cisco 클라우드 온보딩)에서 푸시 알림이 활성화되어 있는지 확인할 수 있습니다. Enable push notifications(푸시 알림 활성화)가 선택되어 있는지 확인합니다.

3. 어떤 CMS 버전이 Expressway 12.X 및 14.X와 호환됩니까?

A. Expressway를 통해 CMS WebRTC 프록시를 사용하는 경우 CMS 버전 2.9.3, 3.0 이상을 실행해 야 합니다.

이전 릴리스는 Cisco 버그 ID CSCvv와 관련된 TURN 서비스 비호환성으로 인해 작동하지 [않습니](https://bst.cloudapps.cisco.com/bugsearch/bug/CSCvv01243) [다01243](https://bst.cloudapps.cisco.com/bugsearch/bug/CSCvv01243)

#### 업그레이드 후

1. 업그레이드 후에 수행해야 하는 추가 작업이 있습니까?

A. Unified Communications 노드는 Expressway-C 기본 피어에서 새로 고쳐야 합니다.

- Configuration(컨피그레이션) > Unified communication(Unified 커뮤니케이션) > Unified CM servers(Unified CM 서버)로 이동합니다. 모든 CUCM 클러스터를 선택하고 Refresh(새로 고침)를 선택합니다.

- Configuration(컨피그레이션) > Unified communication(통합 커뮤니케이션) > IM and presence service nodes(IM and presence 서비스 노드)로 이동합니다. 모든 IM&P 클러스터를 선택하고 Refresh를 선택합니다.

- Configuration(컨피그레이션) > Unified communication(유니파이드 커뮤니케이션) > Unity Connection Servers(Unity 연결 서버)로 이동합니다. 모든 CUC 클러스터를 선택하고 Refresh를 선 택합니다.

2. 업그레이드가 성공적으로 완료되었는지 확인하려면 어떻게 해야 합니까?

A. 확인할 수 있는 몇 가지 사항이 있습니다.

- 클러스터가 안정적인지(System > Clustering에서) 확인하고 클러스터 경보 Status > Alarms가 없 는지 확인합니다.

- 유형이 "Unified communication traversal"인 영역이 Expressway-C 및 Expressway-E에서 "SIP status"에 대해 "Active"로 표시되는지 확인합니다. 자동 생성된 CE(tcp/tls/OAuth) 영역 (Configuration(컨피그레이션) > Zones(영역)에서)이 "Active(활성)" 대신 "Address resolvable(주소 확인 가능)"로 표시되는 것이 일반적입니다.

- MRA 로그인, 테스트 통화 등을 통해 실시간 테스트를 수행합니다.

3. 성공적으로 업그레이드한 후 Virtual Expressway 서버에 "지원되지 않는 하드웨어" 또는 "부적합 한 하드웨어 경고"에 대한 새 경고가 표시됩니까?

A. Expressway 버전 X14.x는 이제 VM(가상 머신) CPU 클록 속도를 확인하고 Expressway용 <u>가상</u> [화 가이드](/content/dam/en/us/td/docs/voice_ip_comm/uc_system/virtualization/virtualization-cisco-expressway.html)에서 설명한 것과 동일한 크기의 VM에 필요한 클록 속도[와 일치하는지 확인합니다.](/content/dam/en/us/td/docs/voice_ip_comm/uc_system/virtualization/virtualization-cisco-expressway.html) 정확 한 경보는 다음과 같이 표시됩니다. "부적합한 하드웨어 경고 - 현재 하드웨어가 이 버전의 Expressway에 대해 지원되는 VM 구성 요구 사항을 충족하지 않습니다.".

이 경보가 표시되면 VM 리소스가 Expressway용 [가상화](/content/dam/en/us/td/docs/voice_ip_comm/uc_system/virtualization/virtualization-cisco-expressway.html) 설명서에 언급된 리소스[와 일치하는지 확](/content/dam/en/us/td/docs/voice_ip_comm/uc_system/virtualization/virtualization-cisco-expressway.html) [인합니다](/content/dam/en/us/td/docs/voice_ip_comm/uc_system/virtualization/virtualization-cisco-expressway.html). 가이드에 언급된 것보다 낮은 경우 선택한 크기의 최소 요구 사항을 충족하도록 서버를 재구성한 다음 백업을 복원해야 합니다.

#### X14.0.7의 중요 참고 사항

중간 구축(Status > System > Information에서 확인)을 사용하고 VM의 클럭 속도가 3.19GHz보다 높고 VCS/Expressway 버전이 정확히 X14.0.7인 경우 경보를 무시할 수 있습니다. 이 경보는 Cisco 버그 ID CSCwc09399로 인해 잘못 [트리거됩니다.](https://bst.cloudapps.cisco.com/bugsearch/bug/CSCwc09399)

MRA(Mobile Remote Access)

1. 업그레이드에 CUCM(Cisco Unified Communications Manager)의 컨피그레이션을 변경해야 합 니까?

A. MRA를 사용하는 경우 보안 강화 Cisco 버그 ID [CSCvz20720으](https://bst.cloudapps.cisco.com/bugsearch/bug/CSCvz20720)로 인해 Expressway-C 인증서에 서명한 인증 기관의 루트 및 중간 인증서를 CUCM 게시자 서버에 "tomcat-trust" 및 "callmanagertrust"로 업로드해야 합니다(가입자에게 복제함). 이는 비보안 전화기 프로필을 사용하고 Expressway-C에 추가된 CUCM 클러스터에 대해 " TLS 확인 모드"가 비활성화된 경우에도 필요합 니다. 변경 사항이 적용되도록 각 서버에서 "Cisco Tomcat", "Cisco CallManager" 및 "Cisco TFTP" 서비스를 재시작합니다.

"Cisco Tomcat" 서비스는 "utils service restart Cisco Tomcat" 명령을 사용하는 명령줄에서만 재시 작할 수 있습니다.

이를 달성하는 데 필요한 정확한 단계에 대한 자세한 내용은 CUCM에 [Expressway-Core의 루트 및](https://www.cisco.com/c/ko_kr/support/docs/unified-communications/expressway/217748-upload-the-root-and-intermediate-certifi.html) [중간 인증서 업로드 문서를 참조하십시오](https://www.cisco.com/c/ko_kr/support/docs/unified-communications/expressway/217748-upload-the-root-and-intermediate-certifi.html).

2. 업그레이드하려면 Expressway-C 인증서를 변경해야 합니까?

A. 유효한 Expressway-C 인증서는 변경할 필요가 없습니다. 그러나 Expressway-C 인증서를 서명 한 인증 기관의 루트 및 중간 인증서는 "tomcat-trust" 및 "callmanager-trust"로 CUCM 게시자 서버 에 업로드해야 합니다. 자세한 내용[은 업그레이드 전 작업 섹션의](https://www.cisco.com/c/ko_kr/support/docs/unified-communications/expressway/217743-upgrade-of-video-communication-server-v.html#anc2) 1점을 참조하십시오.

업그레이드 전

1. 업그레이드 전에 확인해야 할 사항은 무엇입니까?

A. 클러스터링된 Expressway 시스템이 있는 경우, Status(상태) > Alarms(경보)에서 클러스터 경보 가 없는지 확인합니다.

참고: "Cluster TLS permissive - Cluster TLS verification mode allows invalid certificates" 메시지가 포함된 "40049" 경보는 업그레이드 프로세스에 영향을 주지 않습니다. 업그레이드 전에 다른 모든 발생을 해결해야 합니다.

또한 명령줄에서 루트 사용자를 통해 cd / && ./sbin/verify-syskey 명령을 실행합니다. 이 명령은 어 떤 출력도 제공하지 않아야 합니다. 문제가 발생할 경우 TAC 케이스를 열어 이를 조사하고 수정하 는 것이 좋습니다.

업그레이드 프로세스

1. 클러스터링된 시스템의 업그레이드 순서는 무엇입니까?

A. 클러스터의 "Configuration Primary(컨피그레이션 기본)" 피어에서 업그레이드를 시작합니다. System(시스템) > Clustering(클러스터링) 메뉴에서 어떤 항목이 있는지 확인할 수 있습니다. "Configuration primary(컨피그레이션 기본)" 번호는 피어 중 어떤 피어에 속하는지를 표시합니다. 기본 피어의 업그레이드가 완료되면 하위 피어로 계속 진행할 수 있습니다(한 번에 하나씩).

2. Expressway-C와 Expressway-E를 동시에 업그레이드할 수 있습니까?

A. 예, 그렇게 할 수 있지만 먼저 E 서버에서 접근 영역이 올바르게 설정되도록 Expressway-E 서버 를 먼저 업그레이드한 다음 Expressway-C 서버를 업그레이드하는 것이 좋습니다. 그리고 클러스터 가 있는 경우 "기본" 서버로 업그레이드를 시작해야 합니다. "기본" 업그레이드가 완료되면 "하위" 피어를 업그레이드할 수 있습니다.

3. Expressway 업그레이드 이미지는 어디에서 다운로드할 수 있습니까?

A. 모든 Expressway 업그레이드 이미지는 여기 링크에서 찾을 수 있습니다. 업그레이드할 버전의

확장명 "tar.gz"를 사용하여 파일을 다운로드합니다.

[https://software.cisco.com/download/home/286255326/type/280886992/](https://software.cisco.com/download/home/286255326/type/280886992)

4. 업그레이드는 어떻게 시작합니까?

A. Maintenance(유지 관리) > Upgrade(업그레이드) > Browse(찾아보기)로 이동하여 업그레이드 파 일을 선택하고 "Upgrade(업그레이드)"를 클릭합니다. 먼저 파일이 전송됩니다. 그런 다음 "계속" 버 튼을 클릭하여 실제 업그레이드 프로세스를 시작합니다.

5. 업그레이드 프로세스는 얼마나 걸립니까?

A. 업그레이드 파일을 시스템으로 전송하고 "계속"을 선택한 후 업그레이드 프로세스에 걸리는 시 간이 대부분 10분입니다. 그러나 사후 업그레이드 테스트를 위해 유지 보수 기간을 4~48시간으로 예약하는 것이 좋습니다.

6. 업그레이드를 수행하려면 어떤 액세스 권한이 필요합니까?

A. 업그레이드는 웹 인터페이스를 통해 수행되지만 업그레이드 후에 문제가 발생할 경우 콘솔 액세 스가 필요할 수 있습니다. 업그레이드 전에 VMware 또는 CIMC 콘솔 액세스가 가능한지 확인하는 것이 좋습니다.

#### 백업 및 복원

1. 업그레이드하기 전에 백업을 수행해야 합니까?

A. A 백업은 Expressway를 업그레이드하기 전에 권장됩니다. 클러스터의 경우 모든 서버에서 백업 을 수행합니다.

Maintenance(유지 관리) > Backup and Restore(백업 및 복원)에서 각 서버에서 수행할 수 있습니다 .

2. 업그레이드 전에 Expressway의 스냅샷을 만들 수 있습니까?

A. VMware 스냅샷은 Expressway에서 지원되지 않습니다.

3. 업그레이드 전에 가지고 있던 이전 시스템으로 롤백/복귀할 수 있습니까?

A. Expressway는 업그레이드 후 파티션 두 세트를 보관합니다. 하나는 업그레이드된 버전이고 하 나는 이전 버전입니다.

루트 사용자 셸에서 "selectsw <1 또는 2>" 명령을 사용하여 이러한 파티션 사이를 전환할 수 있습 니다.

"selectsw" 명령을 사용하여 현재 활성 파티션을 확인할 수 있습니다.

예를 들어, "selectsw" 명령을 실행한 후 "1"이 표시되면 활성 버전은 "1"이고 비활성 버전은 "2"입니 다. 비활성 파티션으로 전환하려면 "selectsw 2" 명령을 실행합니다. 새로 선택한 파티션 시스템에 서 부팅하려면 재부팅해야 합니다.

물리적 어플라이언스 서버

1. 물리적 어플라이언스 서버에서 이 버전으로 업그레이드할 수 있습니까?

A. 모든 물리적 어플라이언스 서버(CE500, CE1000, CE1100, CE1200)의 경우 대상 버전으로 업그 레이드할 수 있는지 확인하려면 대상 버전에 대한 [릴리스 정보의](https://www.cisco.com/c/ko_kr/support/unified-communications/expressway-series/products-release-notes-list.html) "지원되는 플랫폼" 섹션에서 "표 2"를 참조하십시오.

2. CE1100이 있는데 X14.0.x 및 X14.2.x로 업그레이드할 수 있습니까?

A. Physical Applicance 서버 CE1100의 경우 X14.0.x 및 X14.2.x로 업그레이드하여 취약성을 완화 하고 "지원되지 않는 하드웨어" 경보를 무시할 수 있습니다. 이 내용은 [X14.0.6 릴리즈 노트에](/content/en/us/td/docs/voice_ip_comm/expressway/release_note/X14-0-6/exwy_b_cisco-expressway-release-note--x1406.html#concept_F1A8EC866BFF3B3831B44D80CB72D491) 설명 되어 있습니다. Cisco는 유효한 서비스 계약을 보유한 고객에 대해 2021년 11월 14일[\(당초 End-of-](/content/en/us/products/collateral/unified-communications/expressway-series/eos-eol-notice-c51-741201.html)[Life 공지에](/content/en/us/products/collateral/unified-communications/expressway-series/eos-eol-notice-c51-741201.html) 따름)부터 2023년 11월 30일까지 지원 종료일을 연장했습니다. 이는 취약성 수정에만 적용되며 새 기능에는 적용되지 않습니다.

가상 서버 및 ESXi

1. 이 Expressway 버전에서 지원되는 ESXi 버전은 무엇입니까?

A. Expresswav의 대상 버전에 대한 [설치 설명서\(](https://www.cisco.com/c/ko_kr/support/unified-communications/expressway-series/products-installation-guides-list.html)System Requirements(시스템 요구 사항) > ESXi Requirements(ESXi 요구 사항) 아래)에서 ESXi 지원 정보를 확인할 수 있습니다.

이 번역에 관하여

Cisco는 전 세계 사용자에게 다양한 언어로 지원 콘텐츠를 제공하기 위해 기계 번역 기술과 수작업 번역을 병행하여 이 문서를 번역했습니다. 아무리 품질이 높은 기계 번역이라도 전문 번역가의 번 역 결과물만큼 정확하지는 않습니다. Cisco Systems, Inc.는 이 같은 번역에 대해 어떠한 책임도 지지 않으며 항상 원본 영문 문서(링크 제공됨)를 참조할 것을 권장합니다.